## **Tracking Student Activity of Panopto Videos**

Panopto statistics provides faculty with insight as to the viewing behaviors of recordings by students within the course. Statistics include the number of views, number of unique viewers, duration of viewing and identification of individuals who viewed the recordings.

## **To review statistics for a recording:**

Log into your course and click on Panopto Video from the Course menu on the left

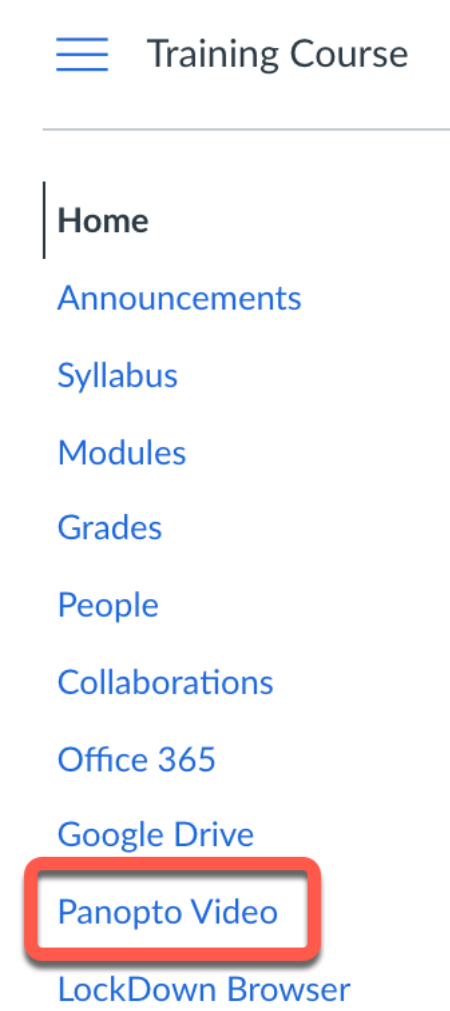

Move your mouse over desired recording and select Stats

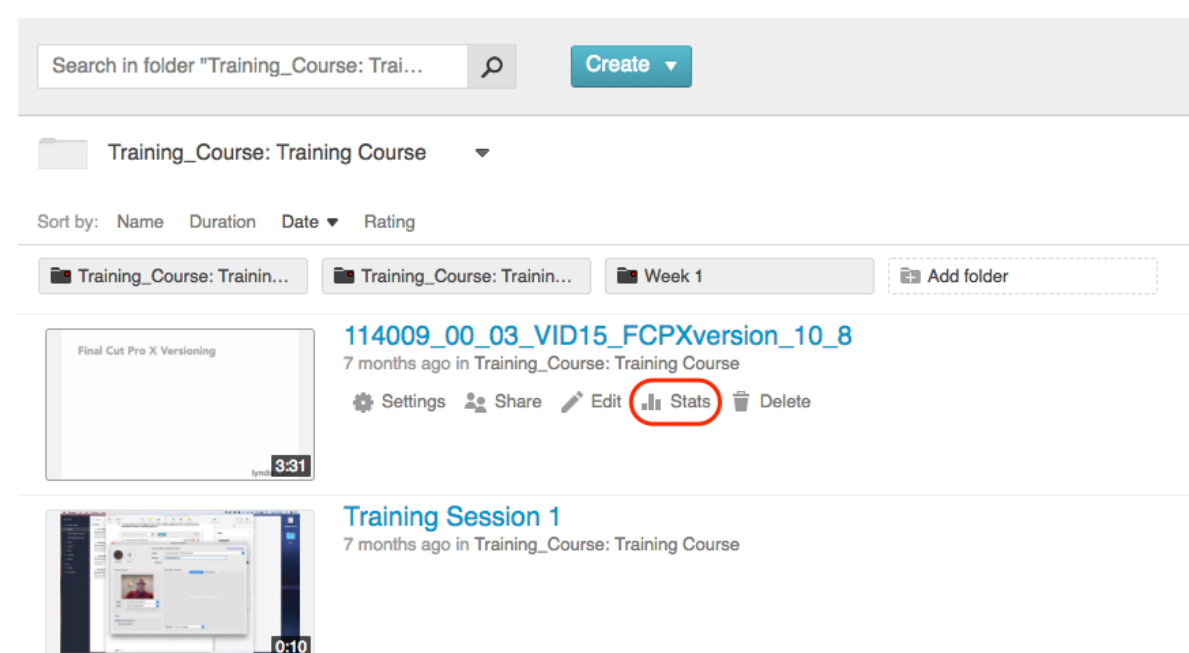

The number of views and minutes viewed will be displayed in a graph. By default, the Past Month will be displayed.

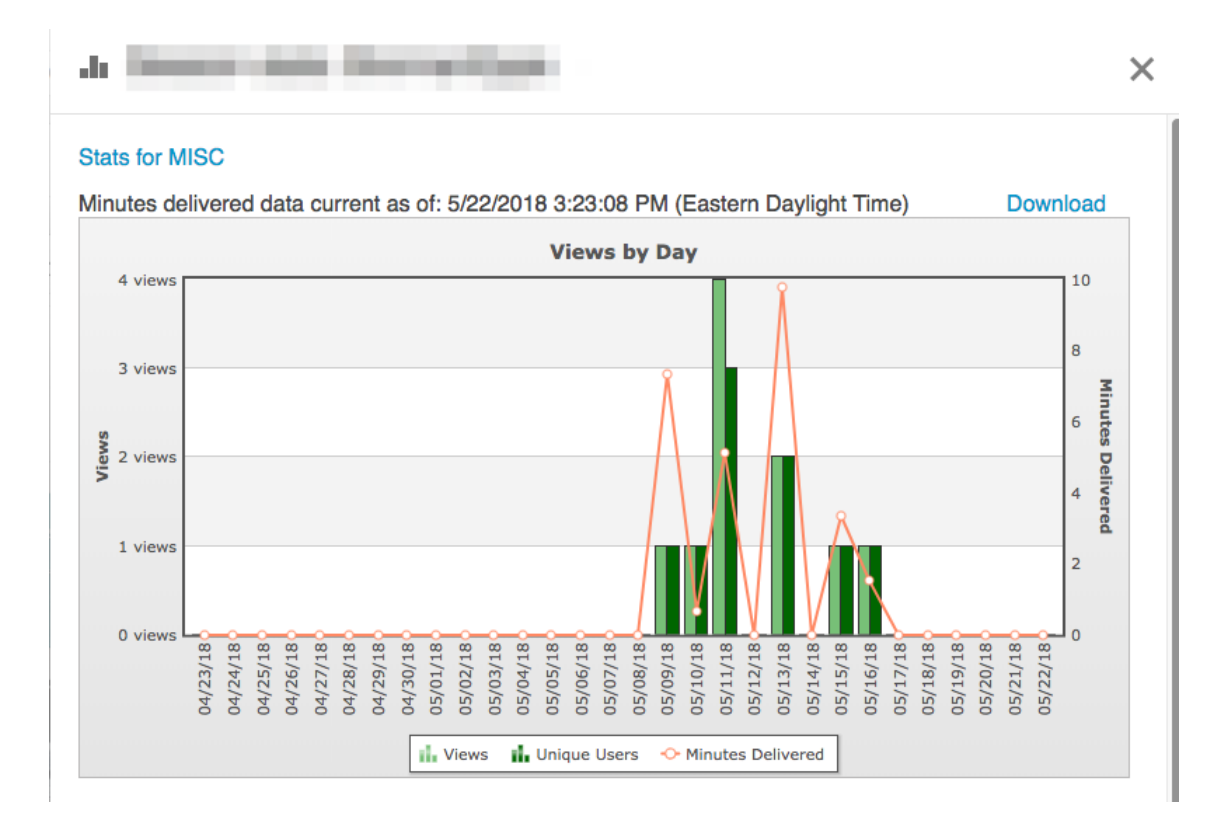

Select a different view by selecting Past Day, Past Week, Past Year or All of Time from under the graph area

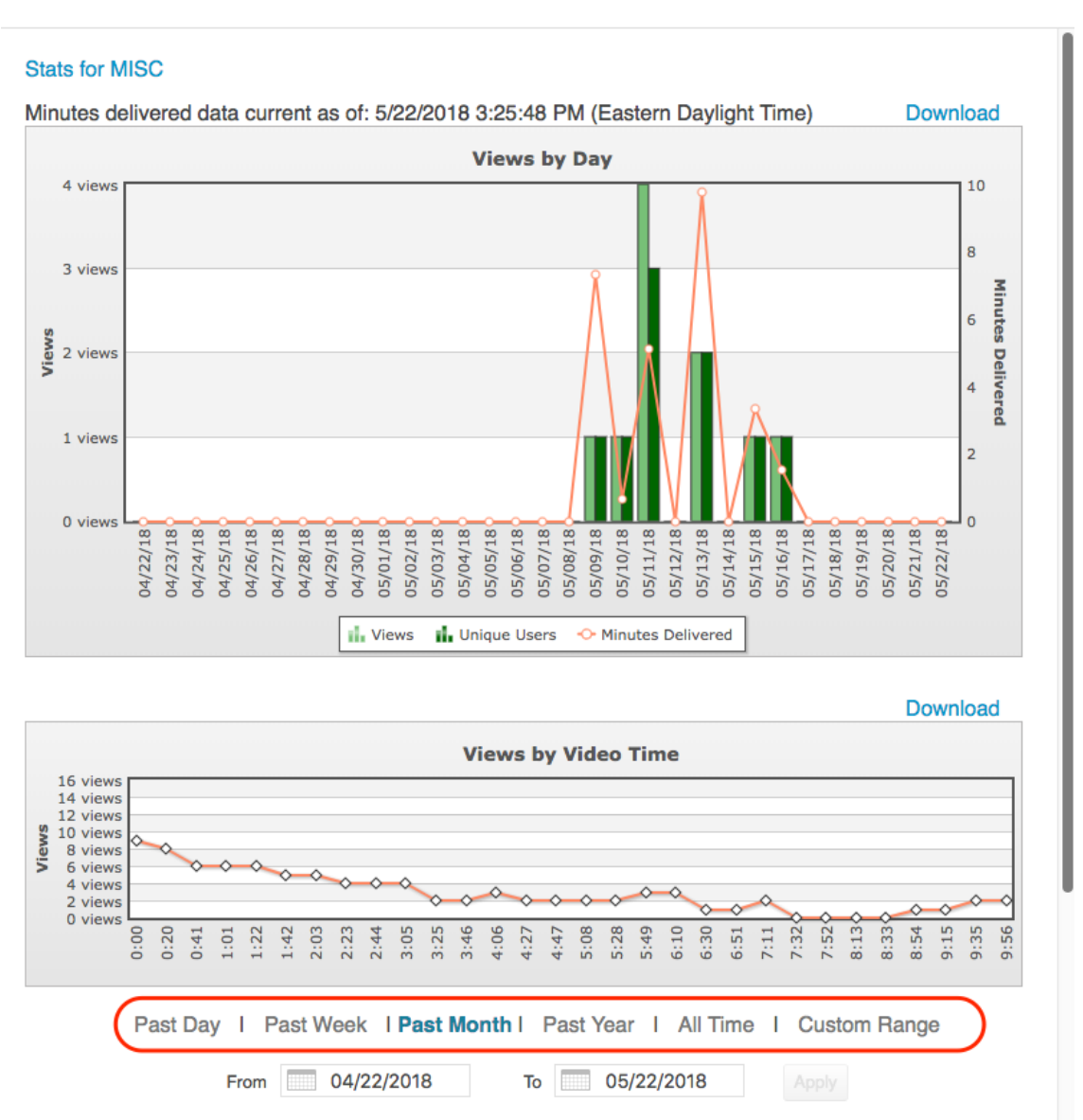

## **I** Session stats: BrennanEpps

 $\times$ 

Identification of the specific individuals who have viewed the recordings, including the number of viewings and duration are available at the bottom of the **Stats** page

П

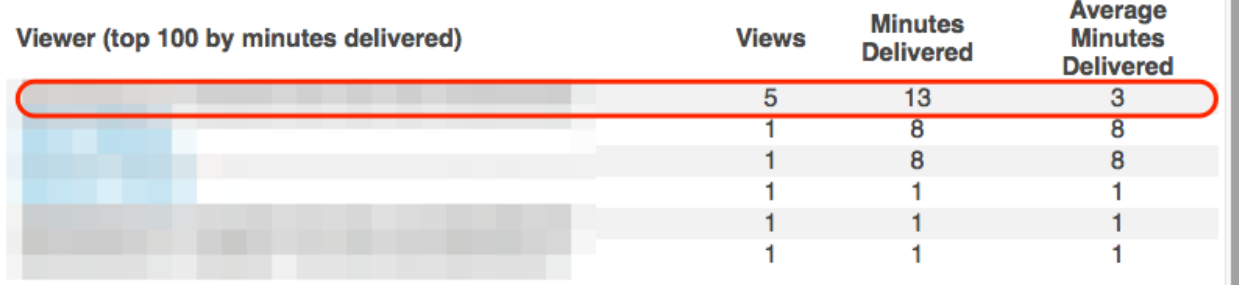

All reports can be downloaded to an Excel file to share or save by selecting **Download** at the top

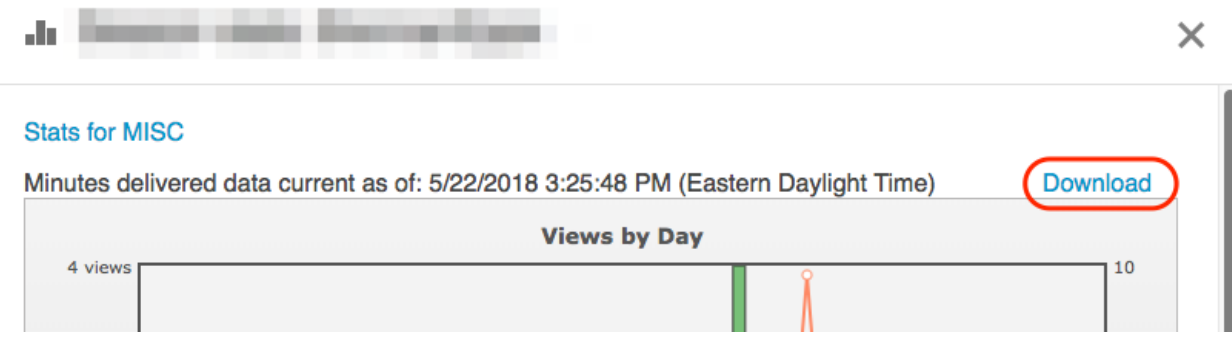